# Acronis

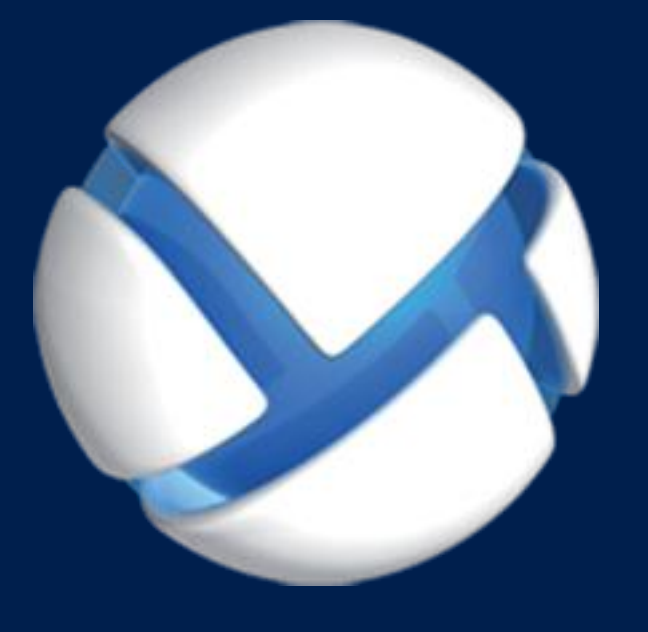

# **Acronis Backup** Version 11.5 Update 6

**DOTYCZY NASTĘPUJĄCYCH PRODUKTÓW:**

For Linux Server

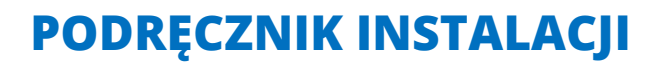

#### **Oświadczenie dotyczące praw autorskich**

Copyright © Acronis International GmbH, 2002-2015. Wszelkie prawa zastrzeżone.

"Acronis" i "Acronis Secure Zone" są zastrzeżonymi znakami towarowymi firmy Acronis International GmbH.

"Acronis Compute with Confidence", "Acronis Startup Recovery Manager", "Acronis Active Restore", "Acronis Instant Restore" i logo Acronis są znakami towarowymi firmy Acronis International GmbH.

Linux jest zastrzeżonym znakiem towarowym Linusa Torvaldsa.

VMware i VMware Ready są znakami towarowymi lub zastrzeżonymi znakami towarowymi firmy VMware, Inc. w Stanach Zjednoczonych i/lub innych jurysdykcjach.

Windows i MS-DOS są zastrzeżonymi znakami towarowymi firmy Microsoft Corporation.

Wszystkie inne wymienione znaki towarowe i prawa autorskie stanowią własność odpowiednich podmiotów.

Rozpowszechnianie niniejszego dokumentu w wersjach znacząco zmienionych jest zabronione bez wyraźnej zgody właściciela praw autorskich.

Rozpowszechnianie niniejszego lub podobnego opracowania w jakiejkolwiek postaci książkowej (papierowej) dla celów handlowych jest zabronione bez uprzedniej zgody właściciela praw autorskich.

DOKUMENTACJA ZOSTAJE DOSTARCZONA W TAKIM STANIE, W JAKIM JEST ("TAK JAK JEST") I WSZYSTKIE WARUNKI, OŚWIADCZENIA I DEKLARACJE WYRAŹNE LUB DOROZUMIANE, W TYM WSZELKIE GWARANCJE ZBYWALNOŚCI, PRZYDATNOŚCI DO OKREŚLONEGO CELU LUB NIENARUSZANIA PRAW ZOSTAJĄ WYŁĄCZONE, Z WYJĄTKIEM ZAKRESU, W JAKIM TE WYŁĄCZENIA ZOSTANĄ UZNANE ZA NIEZGODNE Z PRAWEM.

Oprogramowanie i/lub Usługa mogą zawierać kod innych producentów. Warunki licencji takich producentów zawarte są w pliku license.txt znajdującym się w głównym katalogu instalacyjnym. Najnowsze informacje dotyczące kodu innych producentów zawartego w Oprogramowaniu i/lub Usłudze oraz związane z nimi warunki licencji można znaleźć pod adresem http://kb.acronis.com/content/7696

#### **Opatentowane technologie firmy Acronis**

Technologie zastosowane w tym programie są objęte następującymi patentami: patent USA nr 7047380, patent USA nr 7246211, patent USA nr 7318135, patent USA nr 7366859, patent USA nr 7636824, patent USA nr 7831789, patent USA nr 7886120, patent USA nr 7934064, patent USA nr 7949635, patent USA nr 7979690, patent USA nr 8069320, patent USA nr 8073815, patent USA nr 8074035.

# Spis treści

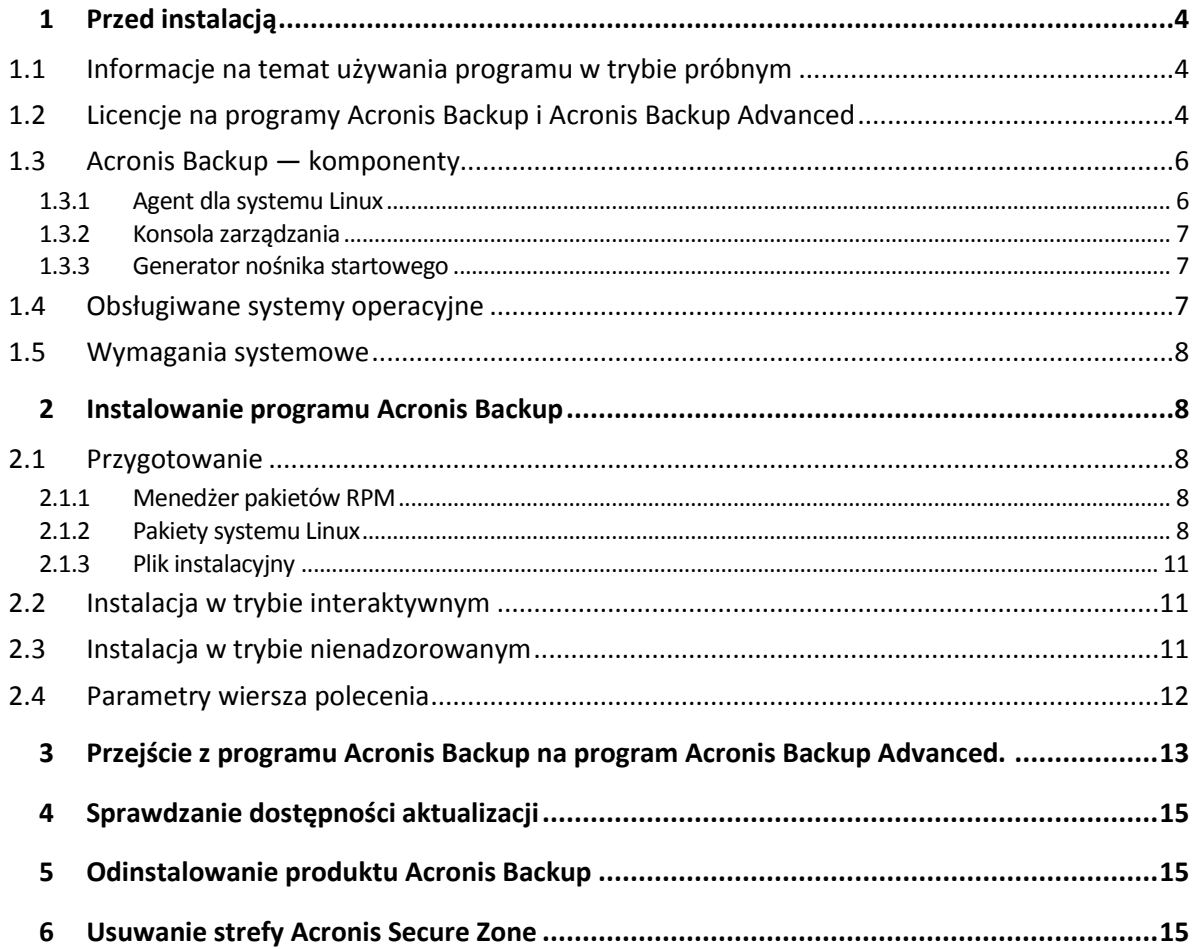

# <span id="page-3-0"></span>1 Przed instalacją

Ta sekcja zawiera odpowiedzi na pytania, które mogą pojawić się przed instalacją programu.

## <span id="page-3-1"></span>1.1 Informacje na temat używania programu w trybie próbnym

Przed kupnem licencji programu Acronis Backup oprogramowanie można wypróbować. W takim przypadku klucz licencyjny nie jest potrzebny.

Aby zainstalować program w trybie próbnym, uruchom program instalacyjny lokalnie lub użyj funkcji instalacji zdalnej. Instalacja nienadzorowana oraz inne metody instalowania nie są obsługiwane.

#### **Ograniczenia trybu próbnego**

Program Acronis Backup zainstalowany w trybie próbnym ma następujące ograniczenia:

Funkcja Universal Restore jest wyłączona.

Dodatkowe ograniczenia dotyczące nośników startowych:

- Nie jest dostępna funkcja zarządzania dyskami. Działanie interfejsu użytkownika można testować, ale nie ma możliwości zatwierdzania zmian.
- Dostępna jest funkcja odzyskiwania, ale nie jest dostępna funkcja tworzenia kopii zapasowych. Aby wypróbować funkcję tworzenia kopii zapasowych, zainstaluj program w systemie operacyjnym.

#### **Uaktualnianie do trybu pełnego**

Po zakończeniu okresu próbnego w graficznym interfejsie użytkownika programu zostanie wyświetlona prośba o określenie lub uzyskanie klucza licencyjnego.

Aby określić klucz licencyjny, kliknij **Pomoc** > **Zmień licencję**. Nie można określić klucza za pomocą programu instalacyjnego.

Jeśli aktywowano tryb próbny lub zakupiono subskrypcję usługi tworzenia chmurowych kopii zapasowych, tworzenie chmurowych kopii zapasowych będzie możliwe do końca okresu subskrypcji niezależnie od tego, czy określono klucz licencyjny.

### <span id="page-3-2"></span>1.2 Licencje na programy Acronis Backup i Acronis Backup Advanced

Licencjonowanie programów z rodziny Acronis Backup oraz pakietu Acronis Backup Advanced opiera się na liczbie komputerów uwzględnianych w kopiach zapasowych tworzonych przez te programy. Dla każdego komputera fizycznego, który zostanie uwzględniony w kopii zapasowej, potrzebna jest licencja.

W poniższej tabeli zamieszczono listę programów i ich głównych funkcji.

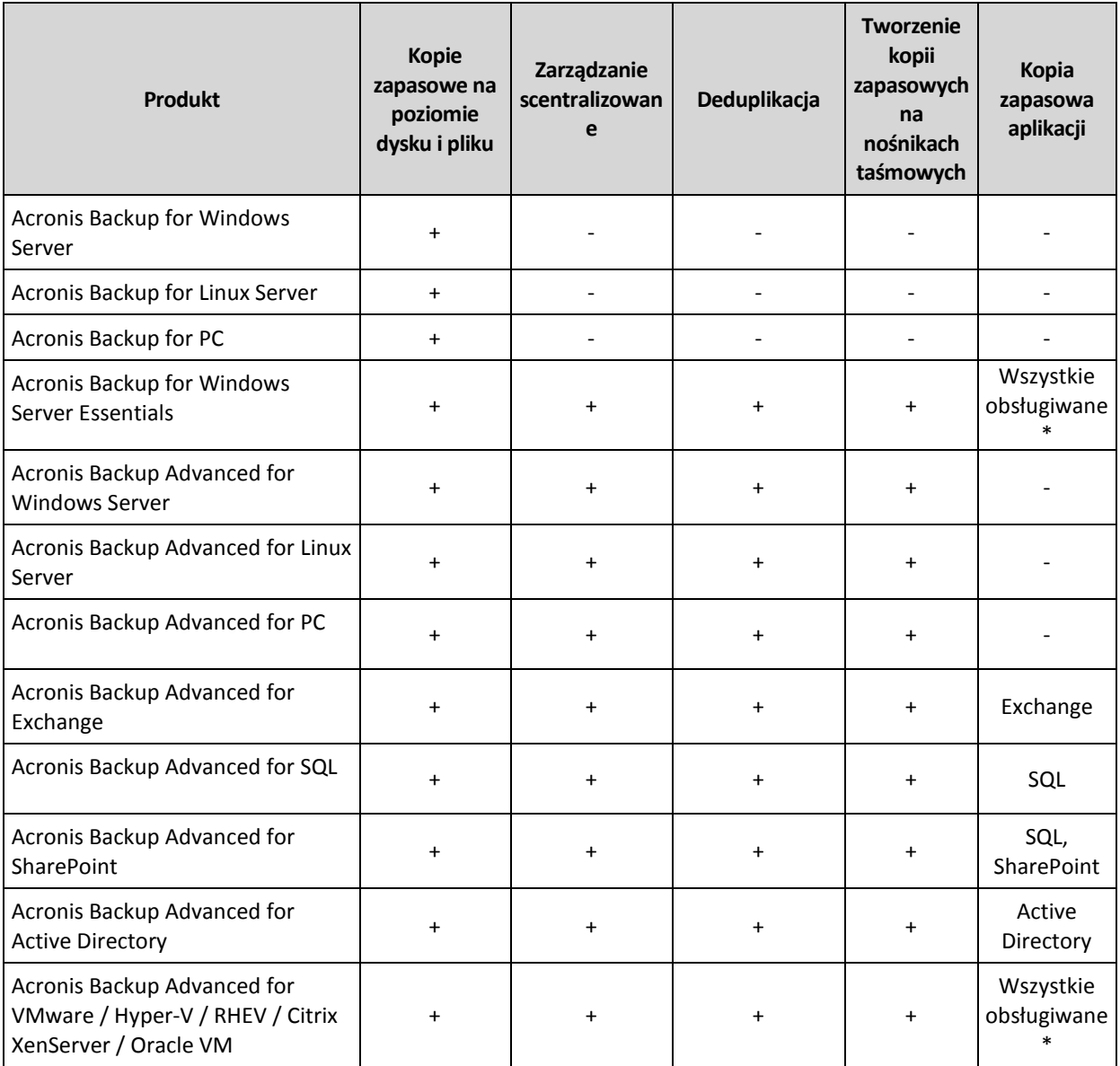

\* Obsługiwane aplikacje to: Microsoft Exchange Server, Microsoft SQL Server, Microsoft SharePoint i Microsoft Active Directory.

Produkty bez scentralizowanego zarządzania umożliwiają tworzenie kopii zapasowych danych pojedynczego komputera. Wszystkie komponenty każdego produktu są instalowane na tym samym komputerze. Monit o wprowadzenie klucza licencyjnego jest wyświetlany w trakcie instalacji.

Pakiet Acronis Backup Advanced umożliwia tworzenie kopii zapasowych z wielu komputerów. Poza komponentami, które trzeba zainstalować na komputerze uwzględnianym w kopiach zapasowych, programy te obejmują również serwer zarządzania umożliwiający zarządzanie scentralizowane oraz węzły magazynowania do przechowywania kopii zapasowych danych. Korzystanie z tych dodatkowych komponentów nie wymaga licencji. Można na przykład zainstalować dowolną liczbę węzłów magazynowania (do 50 węzłów).

Podczas instalowania licencjonowanego komponentu (agenta) można określić serwer licencji lub ręcznie wprowadzić klucz licencyjny. Należy użyć licencji na konkretny program lub licencji Acronis Backup Advanced Universal License. Licencja ta umożliwia instalację wszystkich programów Acronis Backup Advanced na komputerze fizycznym oraz na dowolnej liczbie maszyn wirtualnych działających na tym komputerze fizycznym.

Acronis Backup for Windows Server Essentials to naturalny wybór dla sieci z jednym serwerem i wieloma stacjami roboczymi. Korzystając z tego produktu na serwerze oraz z produktu Acronis Backup Advanced for PC na stacjach roboczych, można centralnie zarządzać wszystkimi komputerami. Większość zamieszczonych w dokumentacji informacji o funkcjach programu Acronis Backup Advanced ma również zastosowanie do programu Acronis Backup for Windows Server Essentials.

Składniki innych produktów Acronis Backup nie wchodzą w interakcje ze składnikami produktu Acronis Backup Advanced.

# <span id="page-5-0"></span>1.3 Acronis Backup — komponenty

W tej sekcji znajduje się lista komponentów programu Acronis Backup z krótkim opisem ich funkcji.

#### **Komponenty dla komputera zarządzanego (agenty)**

Są to aplikacje służące do tworzenia kopii zapasowych, odzyskiwania danych i wykonywania innych operacji na komputerach zarządzanych przy użyciu programu Acronis Backup. Do wykonywania operacji na każdym komputerze zarządzanym agent potrzebuje licencji. Agenty mają wiele funkcji-dodatków oferujących dodatkowe możliwości, dlatego mogą wymagać dodatkowych licencji.

#### **Konsola**

Konsola ma graficzny interfejs użytkownika umożliwiający pracę z agentami. Korzystanie z konsoli nie wymaga licencji. W wersjach autonomicznych programu Acronis Backup konsola jest instalowana razem z agentem i nie może zostać od niego odłączona.

#### **Generator nośnika startowego**

Za pomocą Generatora nośnika startowego można tworzyć nośniki startowe, aby móc korzystać z agentów i innych narzędzi ratunkowych w środowisku ratunkowym. W wersjach autonomicznych programu Acronis Backup Generator nośnika startowego jest instalowany razem z agentem. Wszystkie dodatki do agenta, jeśli są zainstalowane, będą dostępne w środowisku ratunkowym.

### <span id="page-5-1"></span>1.3.1 Agent dla systemu Linux

Agent ten umożliwia ochronę danych na poziomie dysków i na poziomie plików w systemie Linux.

#### **Kopia zapasowa dysku**

Ochrona danych na poziomie dysku polega na utworzeniu kopii zapasowej całego systemu plików dysku lub woluminu, wraz ze wszystkimi informacjami potrzebnymi do uruchomienia systemu operacyjnego, albo kopii zapasowej wszystkich sektorów dysku metodą "sektor po sektorze" (tryb "surowych" danych). Kopię zapasową danych dysku lub woluminu w postaci spakowanej określa się mianem kopii zapasowej dysku (woluminu) lub obrazem dysku (woluminu). Z takiej kopii zapasowej można odzyskać całe dyski lub woluminy, jak również poszczególne pliki lub foldery.

#### **Kopia zapasowa plików**

Ochrona danych na poziomie plików polega na utworzeniu kopii zapasowej plików i katalogów znajdujących się na komputerze, na którym jest zainstalowany agent, lub w udziale sieciowym, do którego dostęp jest uzyskiwany przy użyciu protokołu smb lub nfs. Pliki można odzyskać w ich oryginalnej lokalizacji lub w innym miejscu. Odzyskać można wszystkie pliki i katalogi znajdujące się w kopii zapasowej albo tylko wybrane z nich.

#### **Konwersja na maszynę wirtualną**

Agent dla systemu Linux przeprowadza konwersję przez odzyskanie kopii zapasowej dysku na nową maszynę wirtualną dowolnego z następujących typów: VMware Workstation, Microsoft Virtual PC, Citrix XenServer Open Virtual Appliance (OVA) lub Red Hat Kernel-based Virtual Machine (KVM). Pliki w pełni skonfigurowanej i działającej maszyny są umieszczane w katalogu wybranym przez użytkownika. Maszynę można uruchomić przy użyciu odpowiedniego oprogramowania do wirtualizacji. Można też przygotować pliki maszyny do dalszego użycia.

#### **Odzyskiwanie na inny sprzęt**

Możliwe jest odzyskiwanie danych na komputerze, na którym jest zainstalowany agent, nawet jeśli konfiguracja sprzętowa tego komputera różni się od konfiguracji źródłowej. Można także utworzyć nośnik startowy pozwalający na takie odzyskiwanie danych w innej konfiguracji sprzętowej. Funkcja Acronis Universal Restore niweluje różnice między urządzeniami istotnymi dla uruchamiania systemu operacyjnego, takimi jak kontrolery pamięci, płyta główna i chipset.

### <span id="page-6-0"></span>1.3.2 Konsola zarządzania

Konsola zarządzania Acronis Backup Management Console to narzędzie administracyjne umożliwiające lokalny dostęp do agentów Acronis Backup. Połączenie zdalne z agentem nie jest możliwe.

### <span id="page-6-1"></span>1.3.3 Generator nośnika startowego

Generator Acronis Bootable Media Builder to specjalne narzędzie do tworzenia nośnika startowego. Generator nośnika instalowany w systemie Linux tworzy nośnik startowy na bazie jądra systemu Linux.

### <span id="page-6-2"></span>1.4 Obsługiwane systemy operacyjne

#### **Acronis Backup Management Console, Acronis Backup Agent dla systemu Linux**

System Linux z jądrem w wersjach od 2.4.20 do 4.1 i biblioteką glibc w wersji 2.3.2 lub nowszej

Różne dystrybucje x86 i x86\_64 systemu Linux, w tym:

Red Hat Enterprise Linux 4.x, 5.x, 6.x i 7.x

Ubuntu 9.10, 10.04, 10.10, 11.04, 11.10, 12.04, 12.10, 13.04, 13.10, 14.04, 14.10 i 15.04

Fedora 11, 12, 13, 14, 15, 16, 17, 18, 19, 20, 21 i 22

SUSE Linux Enterprise Server 10 i 11

SUSE Linux Enterprise Server 12 — obsługa w systemach plików, z wyjątkiem Btrfs

Debian 4, 5, 6, 7.0, 7.2, 7.4, 7.5, 7.6, 7.7, 8.0 i 8.1

CentOS 5.x, 6.x i 7.0

Oracle Linux 5.x, 6.x, 7.0 i 7.1 — wersje Unbreakable Enterprise Kernel i Red Hat Compatible Kernel

CloudLinux 6.x

Przed zainstalowaniem programu w systemie, który nie używa menedżera RPM Package Manager, takim jak Ubuntu, należy ręcznie zainstalować ten menedżer, na przykład przy użyciu następującego polecenia (jako użytkownik root): **apt-get install rpm**

# <span id="page-7-0"></span>1.5 Wymagania systemowe

#### **Acronis Backup for Linux Server**

Aby obliczyć całkowite wymagane miejsce na dysku, dodaj wartości określone w trzeciej i czwartej kolumnie tabeli dla komponentów, które chcesz zainstalować.

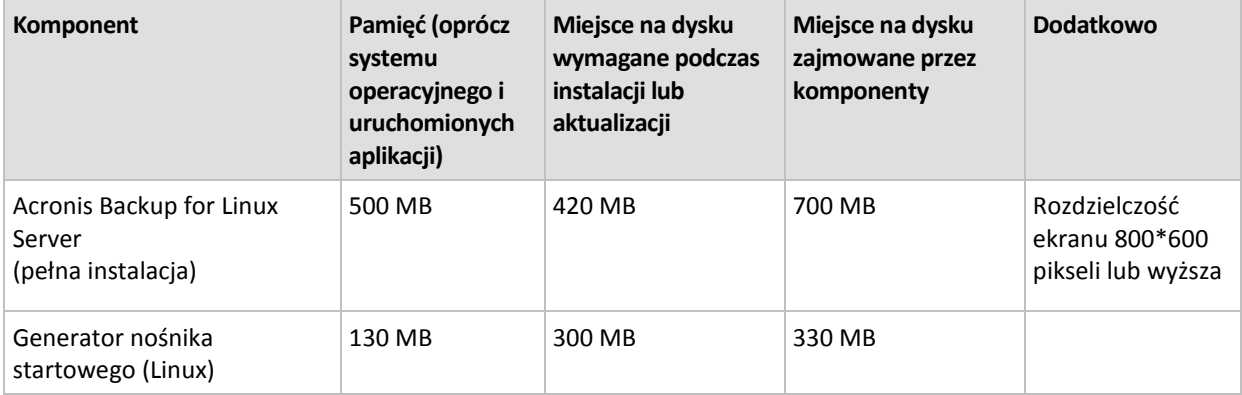

#### **Nośnik startowy**

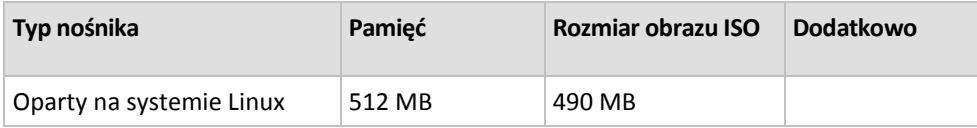

# <span id="page-7-1"></span>2 Instalowanie programu Acronis Backup

Ta sekcja zawiera odpowiedzi na pytania, które mogą pojawić się podczas instalacji programu.

# <span id="page-7-2"></span>2.1 Przygotowanie

W tej sekcji opisano czynności przygotowawcze do instalacji w systemie Linux.

### <span id="page-7-3"></span>2.1.1 Menedżer pakietów RPM

Sprawdź, czy w systemie jest zainstalowany menedżer pakietów RPM. Przed zainstalowaniem produktu w dystrybucji systemu Linux, która nie używa menedżera pakietów RPM, takiej jak Ubuntu, należy ręcznie zainstalować menedżer pakietów RPM, na przykład przy użyciu następującego polecenia:

#### sudo apt-get install rpm

Do dystrybucji systemu Linux, w których jest już zainstalowany menedżer pakietów RPM, należą między innymi: Red Hat Enterprise Linux, Fedora i SUSE Linux Enterprise Server.

### <span id="page-7-4"></span>2.1.2 Pakiety systemu Linux

Aby dodać potrzebne moduły do jądra systemu Linux, program instalacyjny wymaga następujących pakietów systemu Linux:

- Pakiet z nagłówkami lub źródłami jądra. Wersja pakietu musi odpowiadać wersji jądra.
- System kompilatora GNU Compiler Collection (GCC). Wersja kompilatora GCC musi być taka sama jak ta, przy użyciu której skompilowano jądro.
- **Narzedzie Make.**
- Interpreter języka Perl.

Nazwy tych pakietów mogą się różnić w zależności od dystrybucji systemu Linux.

W systemach Red Hat Enterprise Linux, CentOS i Fedora pakiety te są normalnie instalowane przez program instalacyjny. W pozostałych dystrybucjach pakiety te należy zainstalować, jeśli nie są jeszcze zainstalowane lub nie występują w wymaganych wersjach.

#### **Czy wymagane pakiety są już zainstalowane?**

Aby sprawdzić, czy pakiety są już zainstalowane, wykonaj następujące czynności:

1. Uruchom następujące polecenie, aby poznać wersję jądra i wymaganą wersję kompilatora GCC: cat /proc/version

Wynikiem działania tego polecenia są wiersze podobne do następujących: **Linux version 2.6.35.6** i **gcc version 4.5.1**

2. Uruchom następujące polecenie, aby sprawdzić, czy jest zainstalowane narzędzie Make i kompilator GCC:

```
make -v
gcc -v
```
W przypadku kompilatora **gcc** sprawdź, czy wersja zwrócona przez polecenie jest taka sama jak wersja **gcc version** w kroku 1. W przypadku narzędzia **make** wystarczy sprawdzić, czy polecenie uruchamia się.

- 3. Sprawdź, czy jest zainstalowana odpowiednia wersja pakietów do kompilowania modułów jądra:
	- W systemach Red Hat Enterprise Linux, CentOS i Fedora uruchom następujące polecenie: yum list installed | grep kernel-devel
	- W systemie Ubuntu uruchom następujące polecenia: dpkg --get-selections | grep linux-headers dpkg --get-selections | grep linux-image

W obu przypadkach sprawdź, czy wersje pakietów są takie same jak wersja **Linux version** w kroku 1.

4. Uruchom następujące polecenie, aby sprawdzić, czy jest zainstalowany interpreter języka Perl: perl --version

Jeśli zostanie wyświetlona informacja o wersji języka Perl, interpreter jest zainstalowany.

#### **Instalowanie pakietów z repozytorium**

Poniższa tabela przedstawia sposoby instalacji wymaganych pakietów w różnych dystrybucjach systemu Linux.

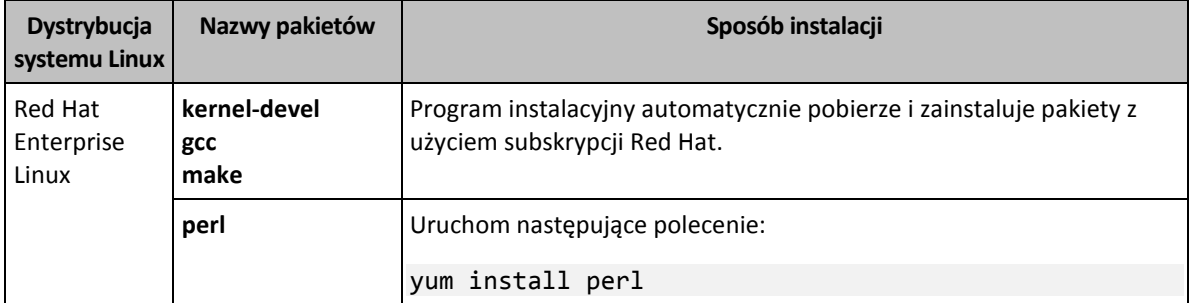

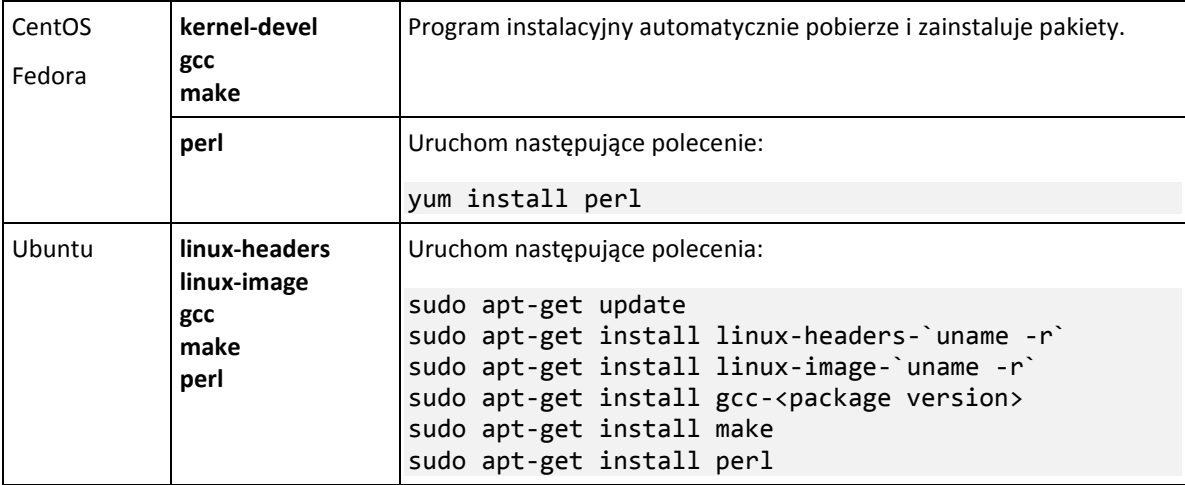

Pakiety zostaną pobrane z repozytorium dystrybucji i zainstalowane.

W przypadku innych dystrybucji systemu Linux dokładne nazwy wymaganych pakietów i metody ich instalacji można znaleźć w dokumentacji dystrybucji.

#### **Ręczne instalowanie pakietów**

**Ręczna** instalacja pakietów może być konieczna w następujących przypadkach:

- Komputer nie ma aktywnej subskrypcji Red Hat lub połączenia z Internetem.
- Program instalacyjny nie może znaleźć wersji pakietów **kernel-devel** lub **gcc** odpowiadających wersji jądra. Jeśli dostępny pakiet **kernel-devel** jest nowszy niż jądro, należy ręcznie zaktualizować jądro lub zainstalować odpowiednią wersję pakietu **kernel-devel**.
- Użytkownik ma wymagane pakiety w sieci lokalnej i nie chce tracić czasu na ich automatyczne wyszukiwanie i pobieranie.

Uzyskaj pakiety z sieci lokalnej lub z witryny internetowej zaufanej innej firmy i zainstaluj je zgodnie z poniższymi wskazówkami:

 W systemie Red Hat Enterprise Linux, CentOS lub Fedora uruchom jako użytkownik root następujące polecenie:

rpm -ivh PACKAGE\_FILE1 PACKAGE\_FILE2 PACKAGE\_FILE3

 W systemie Ubuntu uruchom następujące polecenie: sudo dpkg -i PACKAGE FILE1 PACKAGE FILE2 PACKAGE FILE3

#### **Przykład: ręczne instalowanie pakietów w systemie Fedora 14**

Wykonaj następujące czynności, aby zainstalować wymagane pakiety w systemie Fedora 14 na komputerze 32-bitowym:

1. Uruchom następujące polecenie, aby określić wersję jądra i wymaganą wersję kompilatora GCC: cat /proc/version

W wyniku jego uruchomienia zostają zwrócone następujące informacje: Linux version 2.6.35.6-45.fc14.i686 gcc version 4.5.1

- 2. Uzyskaj pakiety **kernel-devel** i **gcc** odpowiadające tej wersji jądra: kernel-devel-2.6.35.6-45.fc14.i686.rpm gcc-4.5.1-4.fc14.i686.rpm
- 3. Uzyskaj pakiet **make** dla systemu Fedora 14:

make-3.82-3.fc14.i686

4. Zainstaluj pakiety, uruchamiając jako użytkownik root następujące polecenie:

```
rpm -ivh kernel-devel-2.6.35.6-45.fc14.i686.rpm
rpm -ivh gcc-4.5.1.fc14.i686.rpm
rpm -ivh make-3.82-3.fc14.i686
```
Wszystkie wspomniane pakiety można określić w pojedynczym poleceniu **rpm**. Zainstalowanie każdego z pakietów może wymagać instalacji dodatkowych pakietów wynikających z określonych zależności.

### <span id="page-10-0"></span>2.1.3 Plik instalacyjny

W zależności od platformy sprzętowej komputera (x86 lub x86\_64) należy pobrać plik instalacyjny .i686 lub .x86\_64. Należy się upewnić, że do plików są przypisane uprawnienia dostępu niezbędne do ich uruchamiania, na przykład przy użyciu następującego polecenia:.

chmod 755 AcronisBackup\*

## <span id="page-10-1"></span>2.2 Instalacja w trybie interaktywnym

- 1. Uruchom odpowiedni plik instalacyjny (.i686 lub .x86\_64) jako użytkownik root.
- 2. Zaakceptuj warunki umowy licencyjnej.
- 3. Wykonaj jedną z następujących czynności:
	- Aby zainstalować program w trybie próbnym (s[. 4\)](#page-3-1), wybierz opcję **Zainstaluj w trybie próbnym**.
	- Aby zainstalować program tylko do obsługi chmurowych kopii zapasowych, wybierz opcję **Zainstaluj tylko do tworzenia chmurowych kopii zapasowych**.
	- Aby zainstalować program w trybie pełnym, wybierz opcję **Wprowadź klucz licencyjny** i wpisz klucz licencyjny programu Acronis Backup.
- 4. Wybierz komponenty, które chcesz zainstalować.
- 5. Jeśli instalujesz oprogramowanie w systemie Red Hat Enterprise Linux lub CentOS, program instalacyjny może wyświetlić powiadomienie o braku niektórych z wymaganych pakietów systemu Linux. Wybierz **Kontynuuj**, aby spróbować zainstalować pakiety automatycznie (zalecane), lub wybierz **Pomiń**, aby pominąć instalację pakietów. Aby uzyskać szczegółowe informacje na temat wymaganych pakietów, zobacz sekcję "Pakiety systemu Linux" (s[. 8\)](#page-7-4).
- 6. Program instalacyjny podejmie próbę automatycznej kompilacji modułu SnapAPI na potrzeby jądra systemu Linux. Jeśli próba ta nie powiedzie się, skorzystaj z instrukcji podanych w pliku: **/usr/lib/Acronis/BackupAndRecovery/HOWTO.INSTALL**.

# <span id="page-10-2"></span>2.3 Instalacja w trybie nienadzorowanym

Aby zainstalować program w trybie nienadzorowanym (bez wyświetlania monitów o potwierdzenie), uruchom plik instalacyjny z parametrem wiersza polecenia **-a**. Konieczne może być użycie innych parametrów (s. [12\)](#page-11-0) w celu określenia sposobu przeprowadzenia instalacji.

W poniższym przykładzie założono, że plik instalacyjny ma nazwę AcronisBackupL.i686.

Poniższe polecenie powoduje zainstalowanie programu Acronis Backup w trybie nienadzorowanym z użyciem klucza licencyjnego 12345-7890-ABCDE:

./AcronisBackupL.i686 -a -l 12345-67890-ABCDE

# <span id="page-11-0"></span>2.4 Parametry wiersza polecenia

Uruchamiając plik instalacyjny programu Acronis Backup, można określić jeden lub więcej parametrów wiersza polecenia.

#### **Parametry wspólne**

#### **-a** lub **--auto**

Przeprowadza instalację w tzw. trybie instalacji nienadzorowanej (w przeciwieństwie do domyślnego trybu interaktywnego).

Program instalacyjny kontynuuje działanie bez monitów o wykonanie czynności, na przykład o wpisanie klucza licencyjnego lub klikanie przycisków **Dalej**. Klucz licencyjny określa się przy użyciu parametru **-l**. Komponent do zainstalowania określa się przy użyciu parametru **-i**.

Jeśli musi być skompilowany moduł SnapAPI i kompilacja jest możliwa, program instalacyjny zrobi to automatycznie. W przeciwnym razie kompilacja zostanie pominięta.

#### **-n** lub **--nodeps**

Ignoruje zależności podczas instalacji nienadzorowanej (zobacz wcześniejszy opis parametru **-a**).

Użycie tego parametru spowoduje, że program instalacyjny będzie kontynuował działanie mimo niezainstalowania pakietów potrzebnych do pracy oprogramowania. W razie braku jakichkolwiek komponentów zależnych dostępność funkcji oprogramowania będzie ograniczona.

#### **-u** lub **--uninstall**

Odinstalowuje komponent. Nie trzeba określać klucza licencyjnego.

#### **-s** lub **--disable-native-shared**

Wymusza użycie podczas instalacji własnego pakietu bibliotek programu instalacyjnego zamiast bibliotek obecnych w systemie.

Pakiety bibliotek to standardowe zestawy narzędzi wewnętrznych. Programy używają ich na przykład do wyświetlania interfejsu użytkownika.

Program instalacyjny zawiera kopie wszystkich wymaganych bibliotek. Domyślnie korzysta z kopii biblioteki tylko w przypadku braku takiej biblioteki w systemie. Użycie tego parametru powoduje, że program zawsze używa kopii bibliotek.

Warto użyć tego parametru, jeśli występują problemy z instalacją; na przykład w przypadku nieprawidłowego wyświetlania interfejsu użytkownika programu instalacyjnego.

#### **-d** lub **--debug**

Umieszcza szczegółowe informacje w dzienniku instalacji.

#### **-i** <Nazwa komponentu> lub **--id=**<Nazwa komponentu>

Określa nazwę instalowanego komponentu:

- W przypadku komponentu Acronis Backup Agent for Linux: **BackupAndRecoveryAgent**
- W przypadku komponentów startowych i generatora nośnika startowego programu Acronis Backup: **BackupAndRecoveryBootableComponents**

W przypadku konsoli zarządzania Acronis Backup Management Console:

#### **ManagementConsole**

W nazwach jest uwzględniana wielkość liter.

Bez tego parametru instalowane są wszystkie komponenty.

#### **-v** lub **--version**

Wyświetla wersję programu, a następnie kończy działanie.

**-?** lub **--help**

Wyświetla pomoc, a następnie kończy działanie.

**--usage**

Wyświetla krótki komunikat na temat sposobu użycia, a następnie kończy działanie.

#### **Parametry określające tryb instalacji**

- Aby zainstalować program w trybie próbnym, użyj parametru **-T**.
- Aby zainstalować program w trybie pełnym, użyj parametru **-l**.
- Aby zainstalować program tylko do obsługi chmurowej kopii zapasowej, nie określaj żadnego z tych parametrów.
- **-T** lub **--trial**

Instaluje program w trybie próbnym.

**-l** <Klucz licencyjny> lub **--serial=**<Klucz licencyjny>

Określa klucz licencyjny programu Acronis Backup.

# <span id="page-12-0"></span>3 Przejście z programu Acronis Backup na program Acronis Backup Advanced.

#### **Zakup licencji**

Przed uaktualnieniem kup licencje na program Acronis Backup Advanced dla każdego komputera, na którym chcesz uaktualnić program Acronis Backup. Nazwy licencji zależą od programu obecnie zainstalowanego na komputerze.

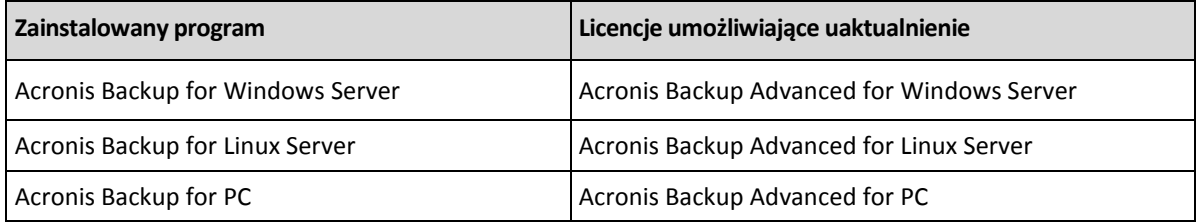

Po dokonaniu zakupu otrzymasz wiadomość e-mail zawierającą klucze licencyjne.

#### **Uaktualnienie produktu**

Aby zaktualizować program Acronis Backup do wersji Acronis Backup Advanced, wykonaj następujące czynności:

#### **Krok 1. Zmiana licencji**

Na każdym komputerze, na którym chcesz uaktualnić program Acronis Backup, zmień licencję w następujący sposób:

- 1. Uruchom program Acronis Backup.
- 2. W menu **Pomoc** kliknij **Zmień licencję**.
- 3. Kliknij **Zmień** po prawej stronie opcji **Licencja na tworzenie kopii zapasowych dysków/plików**, kliknij **Zmień**, a następnie kliknij **Użyj następujących kluczy licencyjnych**.
- 4. Wprowadź nowe klucze licencyjne dla danego komputera.

5. Kliknij **OK**, aby zastosować nowe licencje, kliknij **Tak** w oknie komunikatu ostrzegawczego, a następnie kliknij **OK**.

Licencje wcześniej przypisane do komputera zostaną odwołane, a konsola zarządzania zostanie ponownie uruchomiona. Teraz możesz podłączyć konsolę do zdalnego komputera i połączyć się z tym komputerem ze zdalnej lokalizacji.

#### **Krok 2. Pobieranie programu instalacyjnego**

Pobierz program instalacyjny produktu Acronis Backup Advanced z witryny internetowej Acronis w sposób opisany w artykule http://kb.acronis.com/content/1642.

#### **Krok 3. Instalowanie serwera zarządzania**

Zainstaluj program Acronis Backup Management Server na komputerze z systemem Windows. Komputer musi być wyposażony w co najmniej 8 GB pamięci RAM oraz mieć 4,5 GB wolnego miejsca na dysku systemowym.

Serwer zarządzania można zainstalować na jednym z komputerów, na których został uaktualniony program. W tym celu:

- 1. Uruchom program instalacyjny i kliknij **Zainstaluj program Acronis Backup**.
- 2. Po zaakceptowaniu warunków umowy licencyjnej kliknij **Modyfikuj**.
- 3. W drzewie komponentów wybierz **Serwer zarządzania**.
- 4. Postępuj zgodnie z wyświetlanymi na ekranie instrukcjami. W większości przypadków można pozostawić ustawienia domyślne.

W dużych środowiskach zalecamy skonfigurowanie dedykowanego serwera fizycznego lub wirtualnego. Więcej informacji można znaleźć w dokumentacji instalacji programu Acronis Backup Advanced.

#### **Krok 4. Dodawanie uaktualnionych komputerów do serwera zarządzania**

- 1. Na dowolnym komputerze, na którym został uaktualniony program, uruchom program Acronis Backup.
- 2. Kliknij **Podłącz do serwera zarządzania** i wpisz nazwę lub adres IP serwera. Jeśli zostanie wyświetlona prośba o podanie poświadczeń, określ nazwę i hasło użytkownika należącego do grup **Acronis Centralized Admins** i **Acronis Remote Users** na serwerze zarządzania.
- 3. W drzewie **Nawigacja** wybierz **W** Komputery z agentami.
- 4. Kliknij **Dodaj wiele komputerów** na pasku narzędzi.
- 5. Dodaj uaktualnione komputery, używając jednej z następujących metod:
	- określając ich nazwy lub adresy IP,
	- przeglądając sieć,
	- **P** przeglądając domenę Active Directory,
	- importując listę komputerów z pliku .txt lub .csv.

Aby uzyskać szczegółowe informacje, zobacz "Określanie listy komputerów" w dokumentacji instalacji dla programu Acronis Backup Advanced.

#### **Wskazówki dotyczące dalszego użycia**

Dodane komputery pojawią się w widoku serwera zarządzania **Komputery z agentami**.

Plany tworzenia kopii zapasowych na komputerach nie ulegną zmianie. Aby wyświetlić je na serwerze zarządzania, kliknij prawym przyciskiem myszy nazwę komputera > **Wyświetl szczegóły** > **Plany i** 

**zadania tworzenia kopii zapasowych**. Program będzie kontynuował tworzenie kopii zapasowych oraz możliwe będzie odzyskiwanie z kopii zapasowych utworzonych przed uaktualnieniem.

Możesz teraz utworzyć scentralizowane plany tworzenia kopii zapasowych w celu jednoczesnego tworzenia kopii zapasowych kilku komputerów w jednej lokalizacji.

# <span id="page-14-0"></span>4 Sprawdzanie dostępności aktualizacji

Po każdym uruchomieniu konsoli zarządzania program Acronis Backup sprawdza dostępność nowej wersji oprogramowania w witrynie internetowej Acronis. Jeśli zostanie ona wykryta, program wyświetli łącze do pobrania programu instalacyjnego nowej wersji produktu.

Aby ręcznie sprawdzić dostępność aktualizacji, uruchom konsolę zarządzania i kliknij **Pomoc > Sprawdź dostępność aktualizacji**. Otwarte okno umożliwia również wyłączenie automatycznego sprawdzania dostępności aktualizacji.

# <span id="page-14-1"></span>5 Odinstalowanie produktu Acronis Backup

#### *Aby odinstalować program Acronis Backup*

Jako użytkownik root wykonaj następujące czynności:

1. Uruchom następujące polecenie: # /usr/lib/Acronis/BackupAndRecovery/uninstall/uninstall

Aby odinstalować program w trybie nienadzorowanym, uruchom polecenie z parametrem **-a**.

2. Uruchom następujące polecenie, aby usunąć pliki źródłowe modułu SnapAPI: # rm -rf /usr/src/snapapi\*

# <span id="page-14-2"></span>6 Usuwanie strefy Acronis Secure Zone

Dezinstalacja programu Acronis Backup nie ma wpływu na strefę Acronis Secure Zone i jej zawartość. Nadal będzie można odzyskiwać dane ze strefy Acronis Secure Zone po uruchomieniu komputera przy użyciu nośnika startowego.

Jeśli chcesz usunąć strefę Acronis Secure Zone, wykonaj następujące operacje w systemie operacyjnym (przed dezinstalacją agenta) lub po uruchomieniu komputera przy użyciu nośnika startowego.

#### *Aby usunąć strefę Acronis Secure Zone*

- 1. W menu **Czynności** kliknij **Zarządzaj strefą Acronis Secure Zone**.
- 2. W oknie **Usuń strefę Acronis Secure Zone** wybierz woluminy, do których chcesz dodać miejsce zwolnione ze strefy, a następnie kliknij **OK**.

W przypadku wybrania kilku woluminów miejsce zostanie rozłożone proporcjonalnie na każdej partycji. W przypadku niewybrania woluminu zwolnione miejsce stanie się nieprzydzielone.

Po kliknięciu **OK** program Acronis Backup rozpocznie usuwanie strefy.